# Video Conference

- [Пример видеоконференции](#page-0-0)
- [Код примера](#page-1-0)
- [Работа с кодом примера](#page-2-0)

# <span id="page-0-0"></span>Пример видеоконференции

Данный пример может использоваться для организации видеоконференции для трех участников на Web Call Server Участник видеоконференции может публиковать WebRTC поток

На скриншоте ниже представлен пример клиента участника конференции, к которой присоединились два других участника.

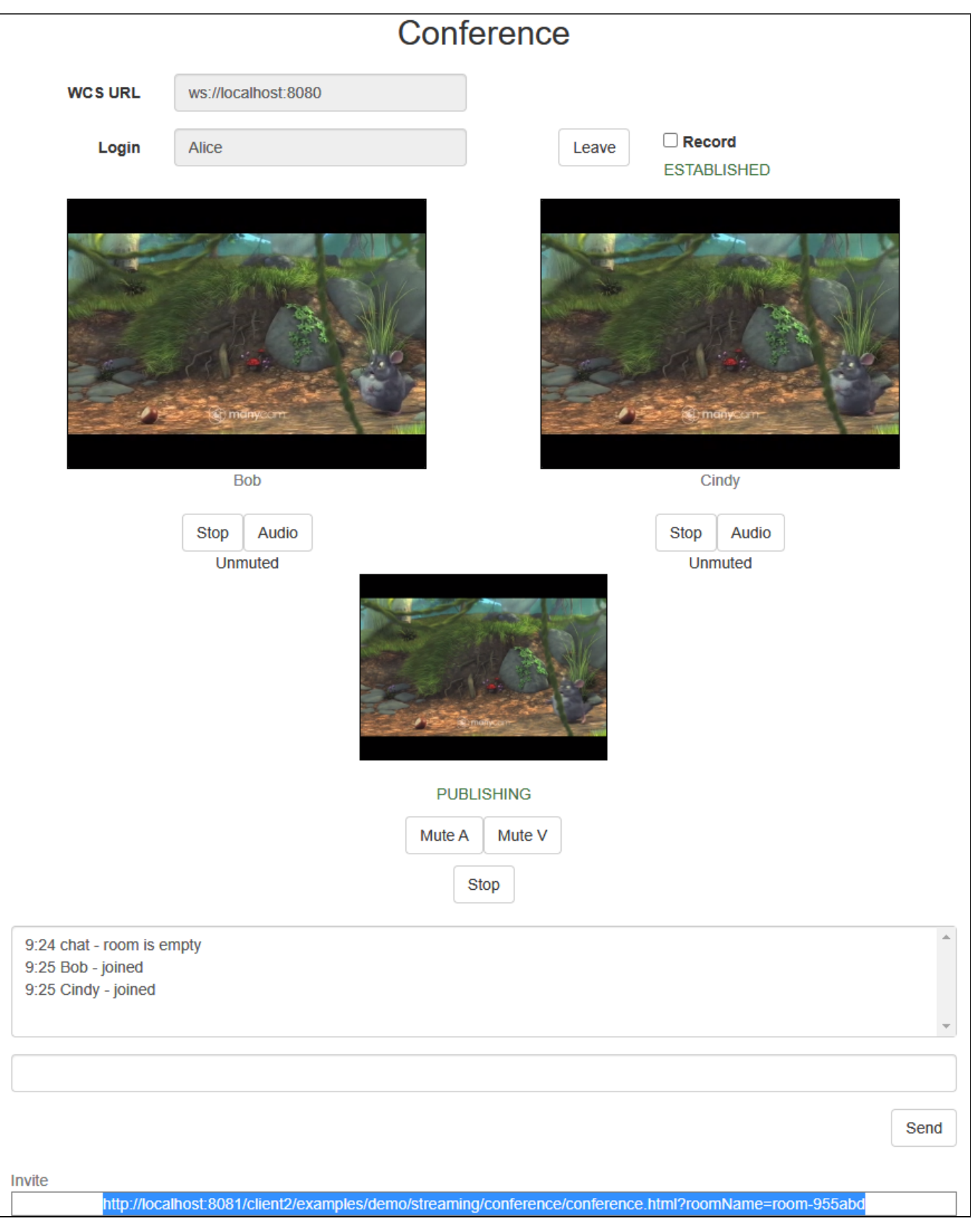

<span id="page-1-0"></span>На странице воспроизводятся три видео

- нижнее видео с камеры данного участника (Alice)
- два верхних видео от других двух участников (Bob и Cindy)

## Код примера

Код данного примера находится на WCS-сервере по следующему пути:

/usr/local/FlashphonerWebCallServer/client2/examples/demo/streaming/conference

```
conference.css - файл стилей
conference.html - страница участника конференции
conference.js - скрипт, обеспечивающий работу конференции
```
Тестировать данный пример можно по следующему адресу:

https://host:8888/client2/examples/demo/streaming/conference/conference.html

Здесь host - адрес WCS-сервера.

## <span id="page-2-0"></span>Работа с кодом примера

Для разбора кода возьмем версию файла conference.js с хешем 90771d4, которая находится [здесь](https://github.com/flashphoner/flashphoner_client/blob/c581c43a0beb269f248020ce71f8eab3164946c3/examples/demo/streaming/conference/conference.js) и доступна для скачивания в соответствующей сборке [2.0.218](https://flashphoner.com/downloads/builds/flashphoner_client/wcs_api-2.0/flashphoner-api-2.0.218-90771d47e4e5df7b56a88183c67206ed7db0fc5c.tar.gz).

Скрипт конференции использует RoomApi, предназначенное для видеочатов, конференций, вебинаров и других приложений, которые предполагают нахождение пользователей в одной виртуальной "комнате". Для того, чтобы использовать RoomApi, необходимо подключить скрипт flashphoner-room-api.js

<script type="text/javascript" src="../../../../flashphoner-room-api.js"></script>

При этом для обращения к стандартным методам Flashphoner необходимо использовать объект RoomApi.sdk

```
var Flashphoner = RoomApi.sdk;
...
Flashphoner.init();
```
При подключении пользователя к конференции, используется метод RoomApi.connect(), в отличии от прямого подключения к серверу методом createSession().

При присоединении к новой "комнате" методом connection.join(), создается объект room для работы с этой "комнатой". Для работы с участниками конференции используются объекты Participant.

Все события, происходящие в "комнате" (присоединение/выход пользователя, отправленные сообщения), транслируются другим участникам, подключенным к этой "комнате". Например, в следующем коде подключаемся к "комнате" и запрашиваем список других участников:

```
connection.join({name: getRoomName()}).on(ROOM_EVENT.STATE, function(room){
var participants = room.getParticipants();
...
```
Здесь получаем данные другого участника, который только что присоединился:

```
}).on(ROOM_EVENT.JOINED, function(participant){
installParticipant(participant);
addMessage(participant.name(), "joined");
...
```
## 1. Инициализация API.

Flashphoner.init() [code](https://github.com/flashphoner/flashphoner_client/blob/c581c43a0beb269f248020ce71f8eab3164946c3/examples/demo/streaming/conference/conference.js#L20)

Flashphoner.init();

#### 2. Запрос доступа к камере и микрофону

Flashphoner.getMediaAccess() [code](https://github.com/flashphoner/flashphoner_client/blob/c581c43a0beb269f248020ce71f8eab3164946c3/examples/demo/streaming/conference/conference.js#L86)

```
 Flashphoner.getMediaAccess(null, localDisplay).then(function() {
    createConnection(url, username);
 }).catch(function(error) {
    console.error("User not allowed media access: "+error);
    $("#failedInfo").text("User not allowed media access. Refresh the page");
    onLeft();
 });
```
#### 3. Подключение к серверу.

## RoomApi.connect() [code](https://github.com/flashphoner/flashphoner_client/blob/c581c43a0beb269f248020ce71f8eab3164946c3/examples/demo/streaming/conference/conference.js#L96)

```
function createConnection(url, username) {
    connection = RoomApi.connect({urlServer: url, username: username}).on(SESSION_STATUS.FAILED, function
(session){
         ...
    });
}
```
4. Получение от сервера события, подтверждающего успешное соединение

#### ConnectionStatusEvent ESTABLISHED [code](https://github.com/flashphoner/flashphoner_client/blob/c581c43a0beb269f248020ce71f8eab3164946c3/examples/demo/streaming/conference/conference.js#L102)

```
connection = RoomApi.connect({urlServer: url, username: username}).on(SESSION_STATUS.FAILED, function(session){
     ...
}).on(SESSION_STATUS.DISCONNECTED, function(session) {
     ...
}).on(SESSION_STATUS.ESTABLISHED, function(session) {
    setStatus('#status', session.status());
     joinRoom();
});
```
#### 5. Присоединение к конференции.

## connection.join() [code](https://github.com/flashphoner/flashphoner_client/blob/c581c43a0beb269f248020ce71f8eab3164946c3/examples/demo/streaming/conference/conference.js#L109)

При присоединении передается имя "комнаты" конференции (берется из параметра в URL страницы клиента, или генерируется случайное имя).

```
connection.join({name: getRoomName(), record: isRecord()}).on(ROOM_EVENT.STATE, function(room){
     ...
});
```
#### 6. Получение от сервера события, описывающего статус комнаты

#### RoomStatusEvent STATE [code](https://github.com/flashphoner/flashphoner_client/blob/c581c43a0beb269f248020ce71f8eab3164946c3/examples/demo/streaming/conference/conference.js#L109)

При получении данного события:

- определяется количество участников конференции с помощью метода room.getParticipants(), который возвращает массив объектов participant,
- если к конференции уже присоединилось максимально допустимое количество участников, производится выход из "комнаты" при помощи room.leave()
- если количество участников меньше максимально допустимого, начинается публикация видеопотока

```
connection.join({name: getRoomName(), record: isRecord()}).on(ROOM_EVENT.STATE, function(room){
   var participants = room.getParticipants();
    console.log("Current number of participants in the room: " + participants.length);
    if (participants.length >= _participants) {
        console.warn("Current room is full");
        $("#failedInfo").text("Current room is full.");
        room.leave().then(onLeft, onLeft);
        return false;
     }
   setInviteAddress(room.name());
    if (participants.length > 0) {
        var chatState = "participants: ";
       for (var i = 0; i < participants.length; i++) {
            installParticipant(participants[i]);
            chatState += participants[i].name();
        if (i != participants.length - 1) {
            chatState += ",";
 }
     }
        addMessage("chat", chatState);
     } else {
         addMessage("chat", " room is empty");
 }
     publishLocalMedia(room);
     onJoined(room);
}).on(ROOM_EVENT.JOINED, function(participant){
 ...
}).on(ROOM_EVENT.LEFT, function(participant){
     ...
}).on(ROOM_EVENT.PUBLISHED, function(participant){
     ...
}).on(ROOM_EVENT.FAILED, function(room, info){
     ...
}).on(ROOM_EVENT.MESSAGE, function(message){
      ...
});
```
#### 7. Проверка режима Low Power Mode при публикации на мобильном устройстве

## Flashphoner.playFirstVideo() [code](https://github.com/flashphoner/flashphoner_client/blob/c581c43a0beb269f248020ce71f8eab3164946c3/examples/demo/streaming/conference/conference.js#L372)

```
 if (Browser.isSafariWebRTC()) {
        var display = document.getElementById("localDisplay");
        Flashphoner.playFirstVideo(display, true, PRELOADER_URL).then(function() {
            publishLocalMedia(room);
        }).catch(function (error) {
            console.log("Can't atomatically publish local stream, use Publish button");
           for (var i = 0; i < display.children.length; i++) {
                if (display.children[i]) {
                    console.log("remove cached instance id " + display.children[i].id);
                   display.removeChild(display.children[i]);
 }
 }
            onMediaStopped(room);
        });
    }
```
#### 8. Публикация видеопотока.

room.publish() [code](https://github.com/flashphoner/flashphoner_client/blob/c581c43a0beb269f248020ce71f8eab3164946c3/examples/demo/streaming/conference/conference.js#L350)

При публикации передаем div-элемент, в котором будет отображаться видео с камеры.

```
 room.publish({
    display: display,
    constraints: constraints,
     record: false,
    receiveVideo: false,
    receiveAudio: false
 }).on(STREAM_STATUS.FAILED, function (stream) {
    console.warn("Local stream failed!");
     setStatus("#localStatus", stream.status());
     onMediaStopped(room);
 }).on(STREAM_STATUS.PUBLISHING, function (stream) {
    setStatus("#localStatus", stream.status());
     onMediaPublished(stream);
 }).on(STREAM_STATUS.UNPUBLISHED, function(stream) {
     setStatus("#localStatus", stream.status());
     onMediaStopped(room);
 });
```
## 9. Получение от сервера события, сигнализирующего о присоединении пользователя к чат-комнате

#### RoomStatusEvent JOINED [code](https://github.com/flashphoner/flashphoner_client/blob/c581c43a0beb269f248020ce71f8eab3164946c3/examples/demo/streaming/conference/conference.js#L134)

```
connection.join({name: getRoomName(), record: isRecord()}).on(ROOM_EVENT.STATE, function(room){
 ...
}).on(ROOM_EVENT.JOINED, function(participant){
     installParticipant(participant);
     addMessage(participant.name(), "joined");
}).on(ROOM_EVENT.LEFT, function(participant){
     ...
}).on(ROOM_EVENT.PUBLISHED, function(participant){
     ...
}).on(ROOM_EVENT.FAILED, function(room, info){
     ...
}).on(ROOM_EVENT.MESSAGE, function(message){
      ...
});
```
10. Получение от сервера события, сигнализирующего о публикации видеопотока другим участником

## RoomStatusEvent PUBLISHED [code](https://github.com/flashphoner/flashphoner_client/blob/c581c43a0beb269f248020ce71f8eab3164946c3/examples/demo/streaming/conference/conference.js#L141)

```
connection.join({name: getRoomName(), record: isRecord()}).on(ROOM_EVENT.STATE, function(room){
 ...
}).on(ROOM_EVENT.JOINED, function(participant){
}).on(ROOM_EVENT.LEFT, function(participant){
     ...
}).on(ROOM_EVENT.PUBLISHED, function(participant){
     playParticipantsStream(participant);
}).on(ROOM_EVENT.FAILED, function(room, info){
     ...
}).on(ROOM_EVENT.MESSAGE, function(message){
     ...
});
```
11. Проверка режима Low Power Mode при воспроизведении на мобильном устройстве

Flashphoner.playFirstVideo() [code](https://github.com/flashphoner/flashphoner_client/blob/c581c43a0beb269f248020ce71f8eab3164946c3/examples/demo/streaming/conference/conference.js#L188)

```
 if (Browser.isSafariWebRTC()) {
                  Flashphoner.playFirstVideo(pDisplay, false, PRELOADER_URL).then(function() {
                       playStream(participant, pDisplay);
                   }).catch(function (error) {
                       // Low Power Mode detected, user action is needed to start playback in this mode #WCS-
2639
                       console.log("Can't atomatically play participant" + participant.name() + " stream, use 
Play button");
                      for (var i = 0; i < pDisplay.children.length; i++) {
                           if (pDisplay.children[i]) {
                              console.log("remove cached instance id " + pDisplay.children[i].id);
                              pDisplay.removeChild(pDisplay.children[i]);
 }
 }
                       onParticipantStopped(participant);
                   });
 }
```
## 12. Воспроизведение видеопотока.

#### participant.play() [code](https://github.com/flashphoner/flashphoner_client/blob/c581c43a0beb269f248020ce71f8eab3164946c3/examples/demo/streaming/conference/conference.js#L214)

В метод передаются следующие параметры:

- display div-элемент, в котором будет отображаться видео;
- options.unmutePlayOnStart параметр, разрешающий (по умолчанию) или запрещающий (например, в Android Edge) автоматическое включение звука при проигрывании
- options.constraints.audio.deviceId устройство вывода звука (в примере указано устройство по умолчанию)

Если автоматическое включение звука запрещено, пользователь должен нажать кнопку для включения звука

```
 var options = {
            unmutePlayOnStart: true,
            constraints: {
                audio: {
                    deviceId: 'default'
 }
 }
        };
        // Leave participant stream muted in Android Edge browser #WCS-3445
        if (Browser.isChromiumEdge() && Browser.isAndroid()) {
            options.unmutePlayOnStart = false;
 }
        participant.getStreams()[0].play(display, options).on(STREAM_STATUS.PLAYING, function (playingStream) {
            var video = document.getElementById(playingStream.id())
            video.addEventListener('resize', function (event) {
                resizeVideo(event.target);
            });
            // Set up participant Stop/Play button
            if (playBtn) {
                $(playBtn).text("Stop").off('click').click(function() {
                    $(this).prop('disabled', true);
                    playingStream.stop();
                }).prop('disabled', false);
 }
            // Set up participant audio toggle button #WCS-3445
            if (audioBtn) {
                $(audioBtn).text("Audio").off('click').click(function() {
                    if (playingStream.isRemoteAudioMuted()) {
                        playingStream.unmuteRemoteAudio();
                    } else {
                        playingStream.muteRemoteAudio();
 }
                }).prop('disabled', false);
 }
            // Start participant audio state checking timer #WCS-3445
            participantState.startMutedCheck(playingStream);
        }).on(STREAM_STATUS.STOPPED, function () {
            onParticipantStopped(participant);
        }).on(STREAM_STATUS.FAILED, function () {
            onParticipantStopped(participant);
        });
```
## 13. Остановка публикации видеопотока.

stream.stop() [code](https://github.com/flashphoner/flashphoner_client/blob/c581c43a0beb269f248020ce71f8eab3164946c3/examples/demo/streaming/conference/conference.js#L308)

```
function onMediaPublished(stream) {
     $("#localStopBtn").text("Stop").off('click').click(function(){
         $(this).prop('disabled', true);
         stream.stop();
     }).prop('disabled', false);
     ...
}
```
14. Получение от сервера события, подтверждающего остановку публикации.

StreamStatusEvent UNPUBLISHED [code](https://github.com/flashphoner/flashphoner_client/blob/c581c43a0beb269f248020ce71f8eab3164946c3/examples/demo/streaming/conference/conference.js#L363)

```
room.publish({
    display: display,
    constraints: constraints,
     record: false,
    receiveVideo: false,
    receiveAudio: false
}).on(STREAM_STATUS.FAILED, function (stream) {
     ...
}).on(STREAM_STATUS.PUBLISHING, function (stream) {
     ...
}).on(STREAM_STATUS.UNPUBLISHED, function(stream) {
    setStatus("#localStatus", stream.status());
     onMediaStopped(room);
});
```
## 15. Выход из комнаты конференции.

#### room.leave() [code](https://github.com/flashphoner/flashphoner_client/blob/c581c43a0beb269f248020ce71f8eab3164946c3/examples/demo/streaming/conference/conference.js#L33)

```
function onJoined(room) {
     $("#joinBtn").text("Leave").off('click').click(function(){
         $(this).prop('disabled', true);
         room.leave().then(onLeft, onLeft);
     }).prop('disabled', false);
     ...
}
```
#### 16. Включение/выключение аудио и видео для публикуемого потока.

stream.isAudioMuted(), stream.isVideoMuted(), stream.muteAudio(), stream.unmuteAudio(), stream.muteVideo(), stream.unmuteVideo() [code](https://github.com/flashphoner/flashphoner_client/blob/c581c43a0beb269f248020ce71f8eab3164946c3/examples/demo/streaming/conference/conference.js#L310)

```
function onMediaPublished(stream) {
 ...
     $("#localAudioToggle").text("Mute A").off('click').click(function(){
         if (stream.isAudioMuted()) {
             $(this).text("Mute A");
             stream.unmuteAudio();
         } else {
             $(this).text("Unmute A");
             stream.muteAudio();
         }
     }).prop('disabled', false);
     $("#localVideoToggle").text("Mute V").off('click').click(function() {
         if (stream.isVideoMuted()) {
             $(this).text("Mute V");
             stream.unmuteVideo();
         } else {
             $(this).text("Unmute V");
             stream.muteVideo();
 }
     }).prop('disabled',false);
}
```
#### 17. Отправка текстового сообщения.

participant.sendMessage() [code](https://github.com/flashphoner/flashphoner_client/blob/c581c43a0beb269f248020ce71f8eab3164946c3/examples/demo/streaming/conference/conference.js#L42)

При нажатии на кнопку Send

- $\bullet$  определяется массив участников конференции с помощью метода room.getParticipants()
- отправляется сообщение каждому участнику

```
function onJoined(room) {
     ...
    $('#sendMessageBtn').off('click').click(function(){
        var message = field('message');
        addMessage(connection.username(), message);
        $('#message').val("");
        //broadcast message
       var participants = room.getParticipants();
       for (var i = 0; i < participants.length; i++) {
             participants[i].sendMessage(message);
         }
     }).prop('disabled',false);
     $('#failedInfo').text("");
}
```